# Інформатика 10 клас

#### **Поняття форуму та чату. Етикет інтерактивного спілкування. Урок 26**

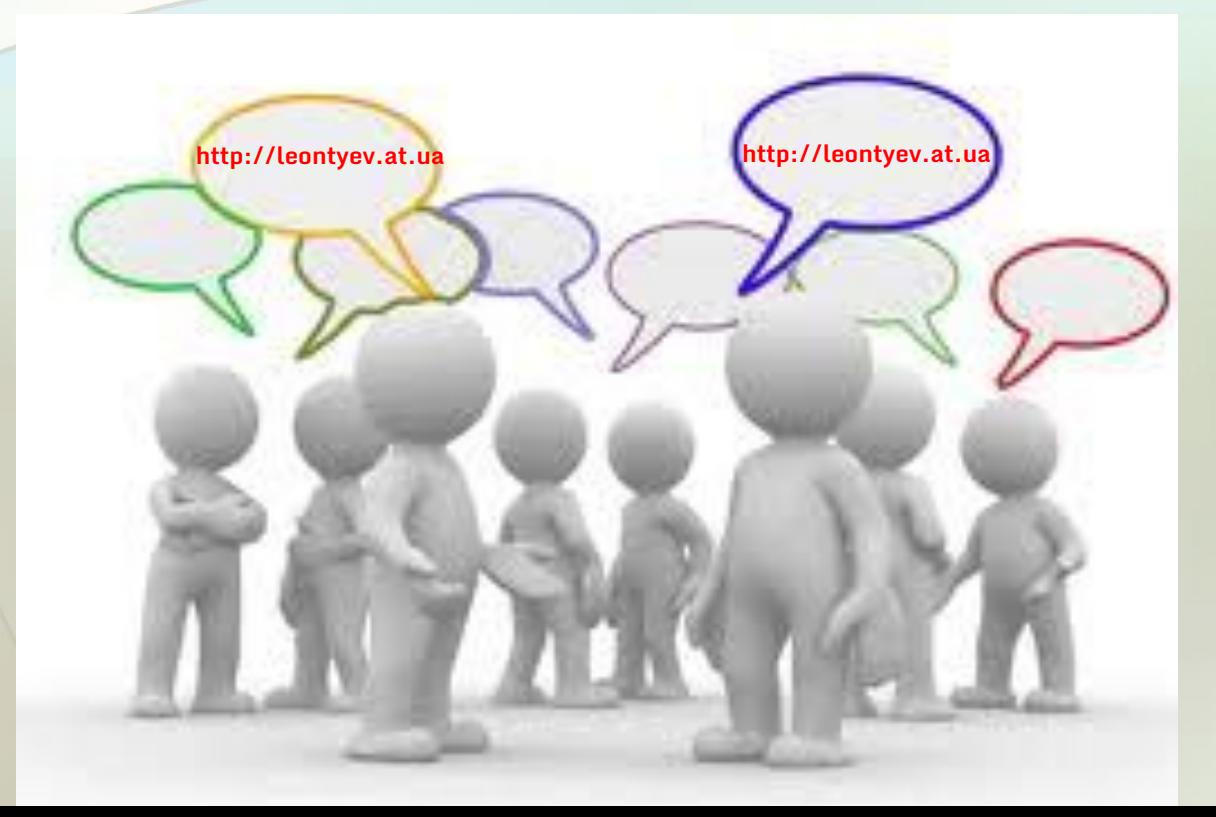

Обговорення певної теми групою співрозмовників які знаходяться на значній відстані один від одного, називають телеконференцією. Можливості для проведення таких тематичних обговорень надають різні служби Інтернету: групи новин, електронна пошта, в тому числі й служба форумів.

*Форум* — це довготривалі (постійно діючі) телеконференції, в ході яких співрозмовники надсилають і читають текстові повідомлення в зручний для них час.

*Форумом* також називають службу Інтернету, що призначена для організації довготривалих телеконференцій, доступ до ресурсів якої можна отримати, використовуючи веб-інтерфейс.

При користуванні послугами цієї служби говорять про *спілкування на форумі*.

Форуми одержали свою назву за назвою головної міської площі Давнього Риму.

На цій площі розміщувався ринок, постійно збиралося багато людей.

Вони спілкувалися на різноманітні теми, обговорювали новини міста.

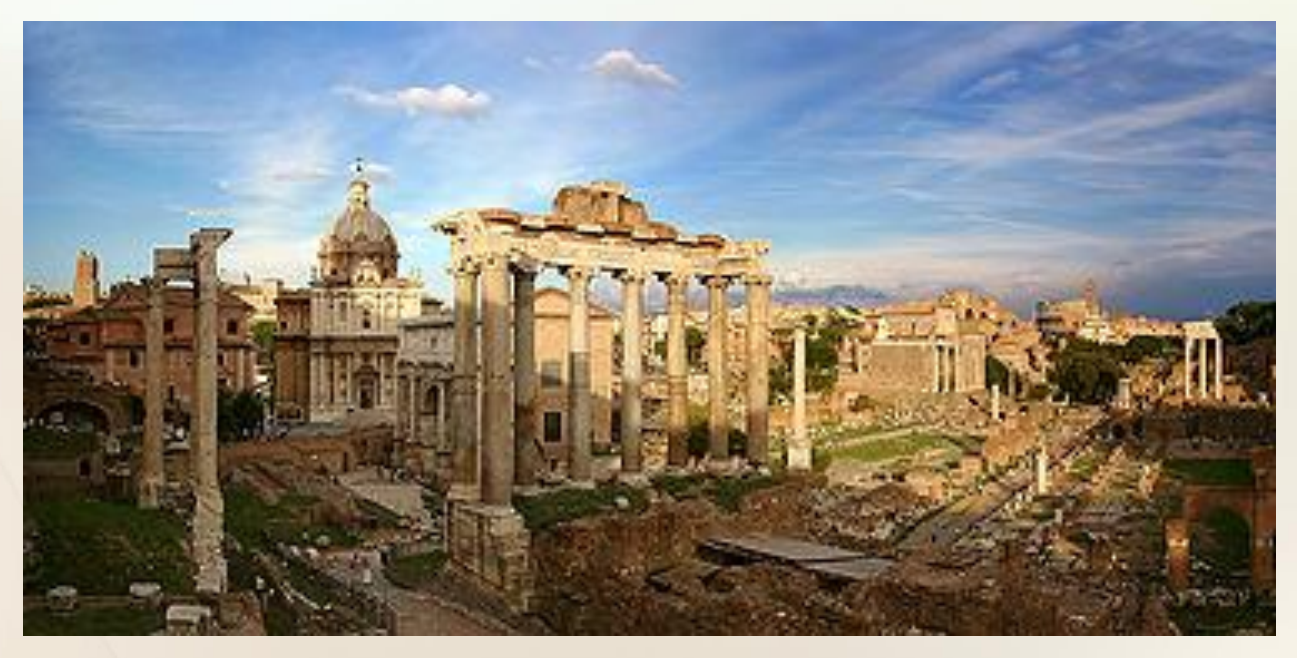

Для організації форумів можуть створюватися спеціальні веб-сайти. Наприклад, на сайті Domivka.net (http://www.domivka.net/forum) організований форум для тих, хто любить спілкуватися українською, на сайті Aquaforum

 $p$ ://aquaforum.kiev.ua) - український форум акваріумістів, на сайті ЛітФорум (http://www.litforum.net.ua) літературний форум.

Для організації форуму може бути надана частина сайта. У такому випадку тематика форуму, як правило, відповідає тематиці веб-сайта. Так, форуми на сайтах шкіл найчастіше присвячені обговоренню різних питань шкільного життя, на веб-сайтах музичних груп або виконавців обговоренню їхньої музичної творчості, на сайтах міських адміністрацій проблемам міського життя тощо.

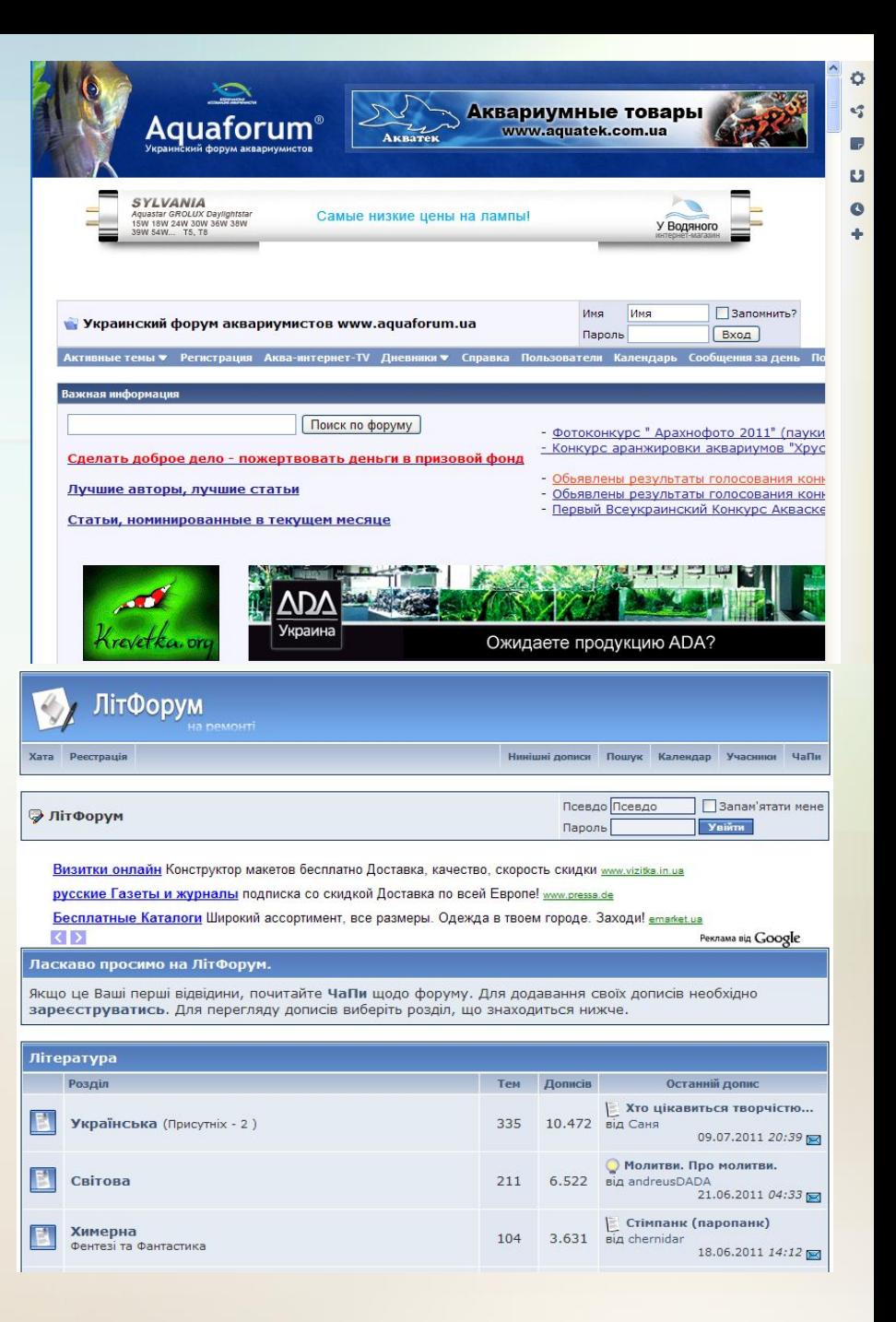

Для пошуку форумів, на яких обговорюють цікаві для вас питання, можна скористатися тематичними каталогами або пошуковими системами.

Форуми здебільшого мають таку структуру: одна або кілька категорій, які поділяються на розділи, розділи можуть містити підрозділи і т. д.

У розділах або підрозділах визначаються теми, в яких користувачі можуть залишати повідомлення.

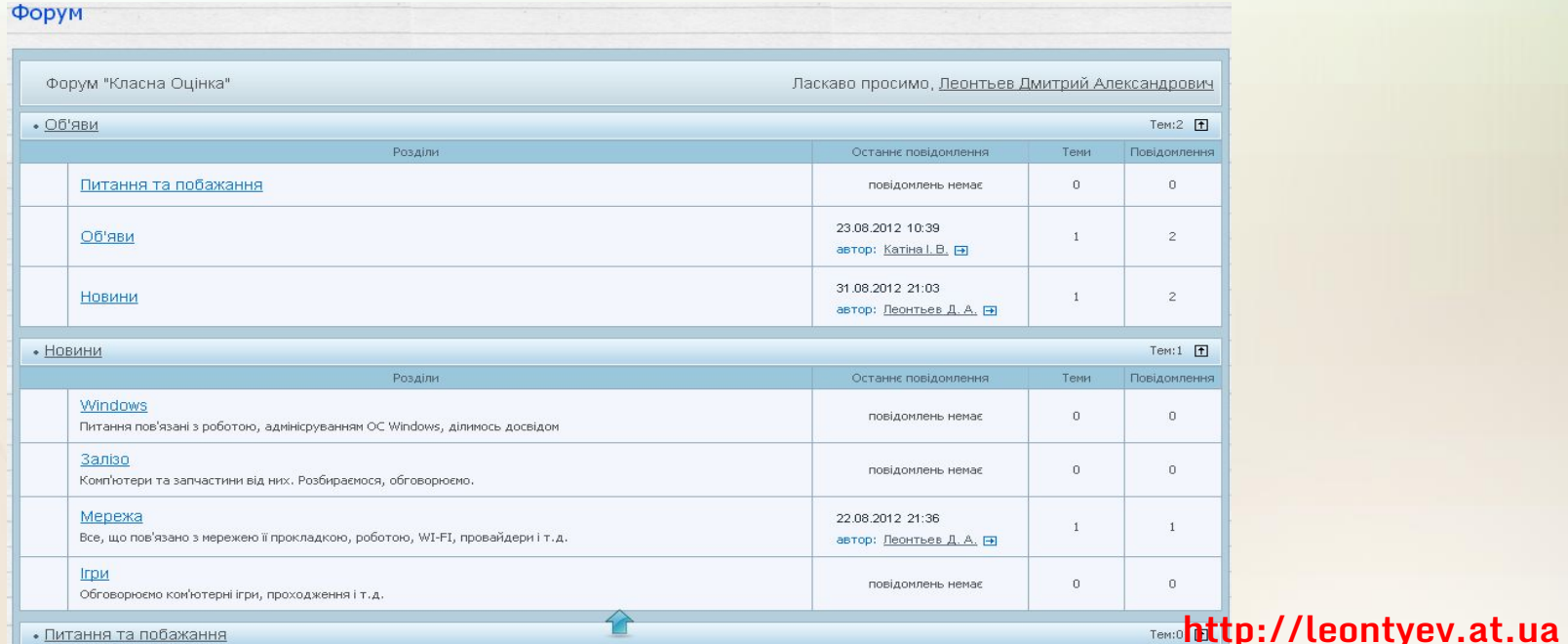

• Питання та побажання

# Учасники форуму

Обговорення окремих тем можуть продовжуватися місяцями і роками. Тому на багатьох форумах реалізована можливість пошуку повідомлень у базі даних.

Права користувачів на форумах розрізняються. Так користувачі з правами *адміністраторів* (як правило, власники сайта або призначені ними особи) створюють категорії, розділи та підрозділи форуму.

Крім того, адміністратори форуму мають можливість редагувати і видаляти повідомлення, встановлювати права для інших користувачів, присвоювати звання або титули учасникам форуму за активну участь в обговореннях.

Користувачі, яким надані права *модераторів* (англ. moderator - арбітр, голова зборів), слідкують за дотриманням теми обговорення та контролюють виконання правил спілкування на форумі.

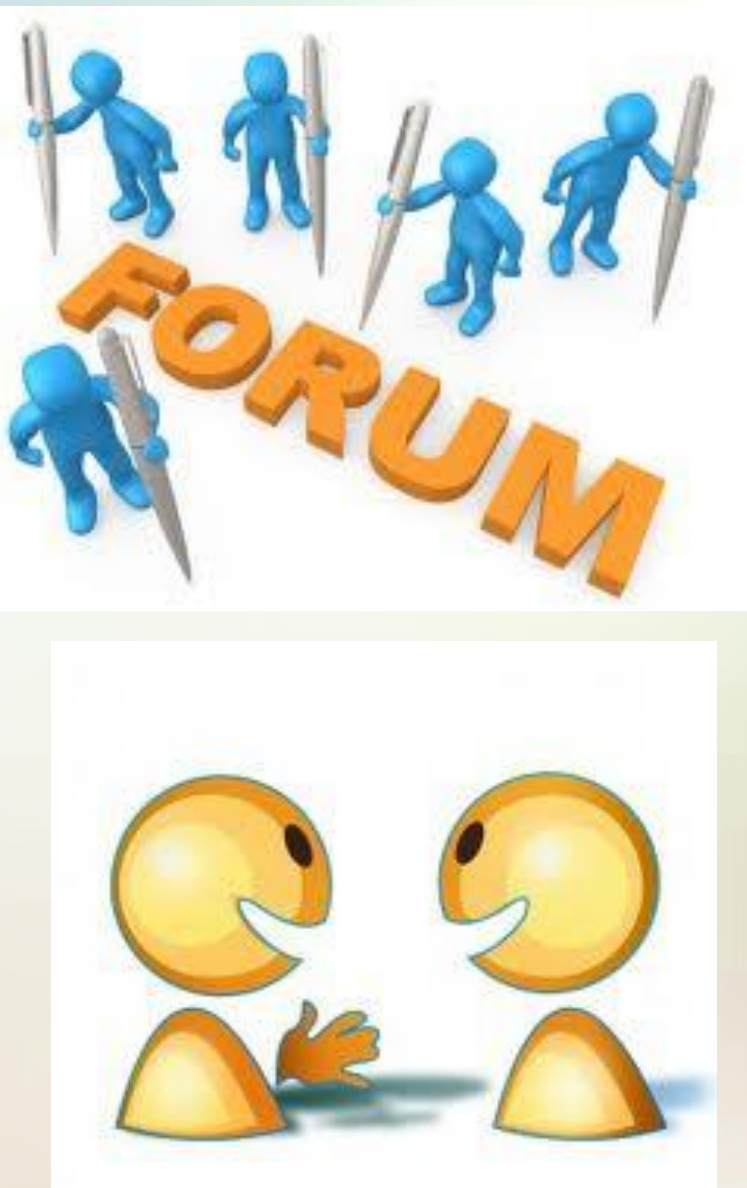

#### Учасники форуму

Коли користувач уперше потрапляє на форум, йому надається статус *Гість* (Відвідувач). На всіх відкритих форумах Гість може переглядати повідомлення, але для того щоб узяти участь в обговореннях, більшість форумів вимагають реєстрацію.

Щоб мати право запропонувати нову тему для обговорення, реєстрація обов'язкова. Для зручності надання прав користувачам форуму адміністратори об'єднують учасників у групи.

Права, визначені для групи, автоматично розповсюджуються на всіх її членів.

На багатьох форумах за замовчуванням створюються групи *Користувачі***,** *Друзі***,**  *Перевірені* та ін., для яких наперед визначені права. Щойно зареєстровані учасники автоматично включаються в групу *Користувачі***.**

Існують закриті форуми, доступ до яких визначається адміністратором індивідуально для кожного користувача. На деяких форумах частина розділів може бути відкритою, а частина - закритою для більшості відвідувачів.

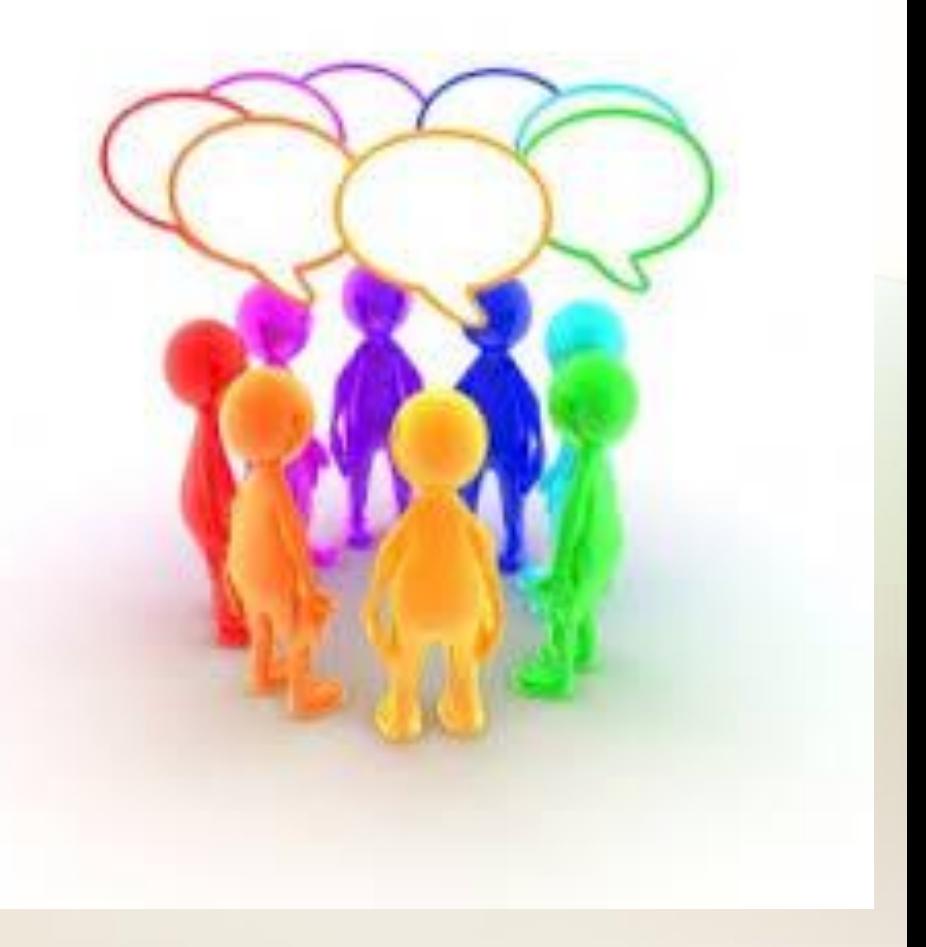

# Правила форуму

На кожному форумі визначені правила для учасників. Вони стосуються процедури реєстрації, порядку поведінки на форумі, публікації повідомлень і стосунків між користувачами та адміністрацією форуму. Правила встановлюються для забезпечення ділових та доброзичливих умов спілкування.

Порушенням правил, наприклад, вважаються повідомлення, що виходять за межі теми обговорення. Їх позначають офтопік (англ.  $off$  topic - за межами теми).

Порушеннями також вважаються надсилання однакових повідомлень у різні теми одного чи різних розділів, а також повідомлень, які не мають сенсу, - флуду (англ. flood - повінь; a flood of words - потік слів).

Неприпустимі на форумах образи на адресу когось із учасників або провокації конфліктів - флейм (англ. flame полум'я, пристрасть; to fan the flame - розпалювати пристрасті).

Особи, які цілеспрямовано намагаються спровокувати конфлікти між учасниками форуму, отримали назву тролі (швед, troll - злобні істоти в скандинавській міфології). **http://leontyev.at.ua**

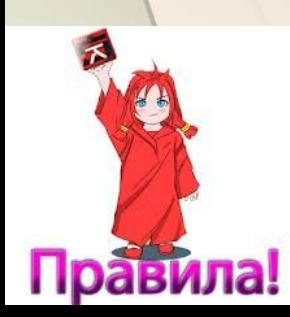

RULES

# Правила форуму

При порушенні правил форуму адміністратори або модератори можуть відредагувати повідомлення, перемістити повідомлення у відповідну тему або в розділ Офтопік, видалити повідомлення з форуму, висловити зауваження учаснику, обмежити його права, тимчасово або остаточно заблокувати доступ учасника до форуму. При цьому вживають терміни: **бан** (англ. ban - забороняти, оголошувати поза законом) покарання за порушення, забанити - накласти бан на порушника.

Поняття *бан* вживається в комунікаційних службах Інтернету, які можуть використовуватися для проведення телеконференцій. Слово *бан* у Речі Посполитій означало вигнання з королівства за рішенням суду, подібне значення воно має і в наш час.

У сучасному Інтернеті навіть з'явився термін *банхаммер* (англ. ban hammer - молот заборони) як умовне позначення інструмента, що призначений для накладання бану.

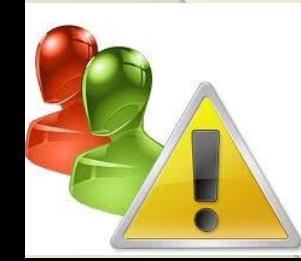

### Поняття чату

Деякі служби Інтернету надають можливість проводити обговорення у реальному часі. З використанням цих служб можуть бути організовані постійно діючі та тимчасові телеконференції.

**Чат**, організований на веб-сайті, називається веб-чатом, наприклад POZMOBA - Народний чат (http://www.rozmova.in.ua). Для пошуку чату можна скористатися засобами пошукових служб. Іншою можливістю є організація чатів з використанням спеціального програмного забезпечення, наприклад програм миттєвого обміну повідомленнями.

*Чат* (англ. chat - дружня розмова, бесіда, балачки) це телеконференція, що відбувається в реальному часі.

*Чатом* також називають службу Інтернету, що призначена для організації спілкування групи користувачів у режимі реального часу.

При користуванні цією службою говорять про *спілкування в чаті*.

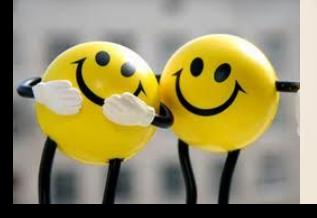

# Типове вікно веб-чату

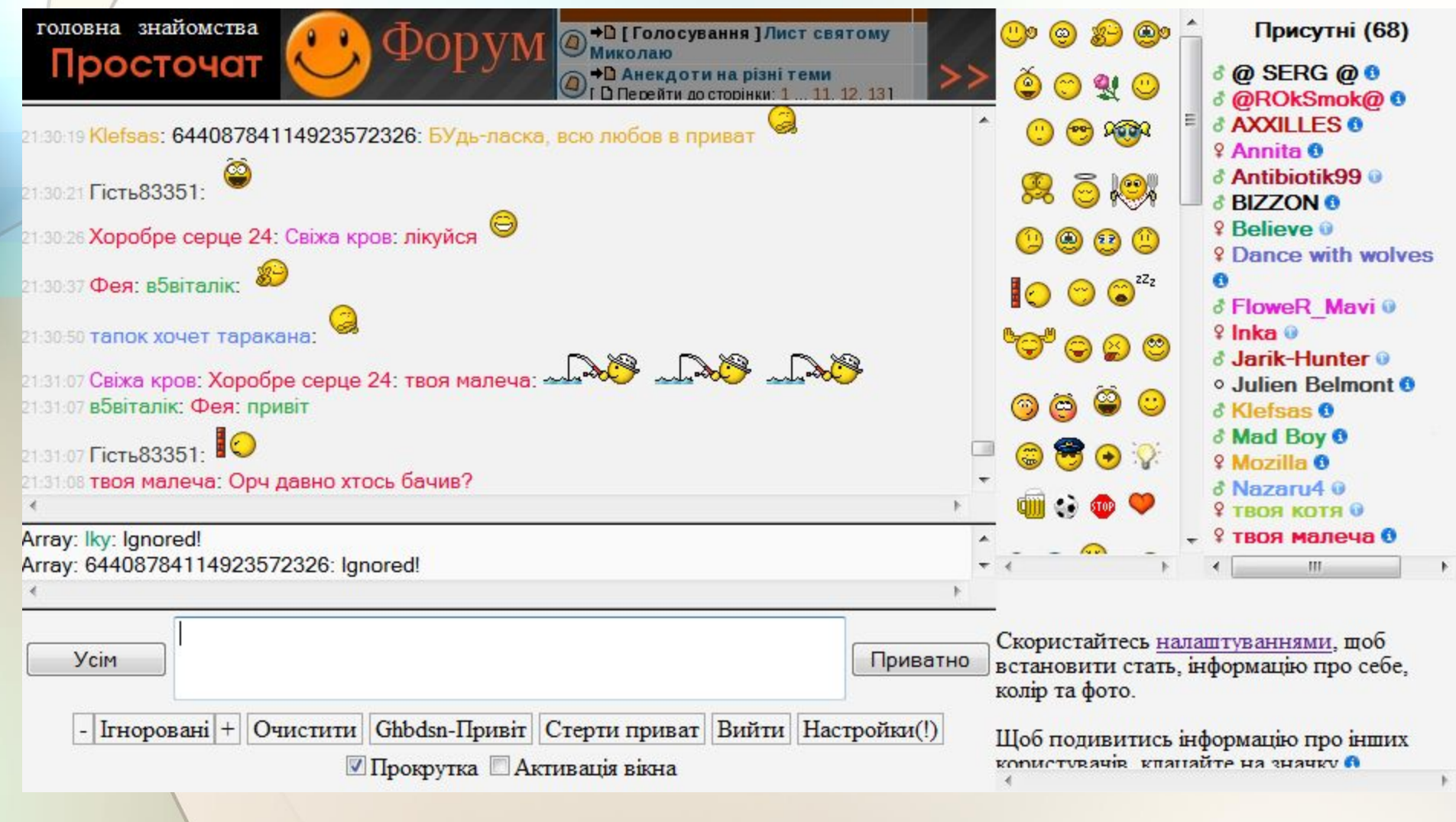

### Кімнати

Вибравши кімнату, користувач уводить своє умовне ім'я (також називають нік) та пароль, після чого отримує доступ до повідомлень інших учасників цього чату.

Іноді під час реєстрації на веб-чаті пропонується ввести адресу електронної поштової скриньки та інші дані. У деяких чатах після реєстрації можна вільно переходити з однієї кімнати в іншу.

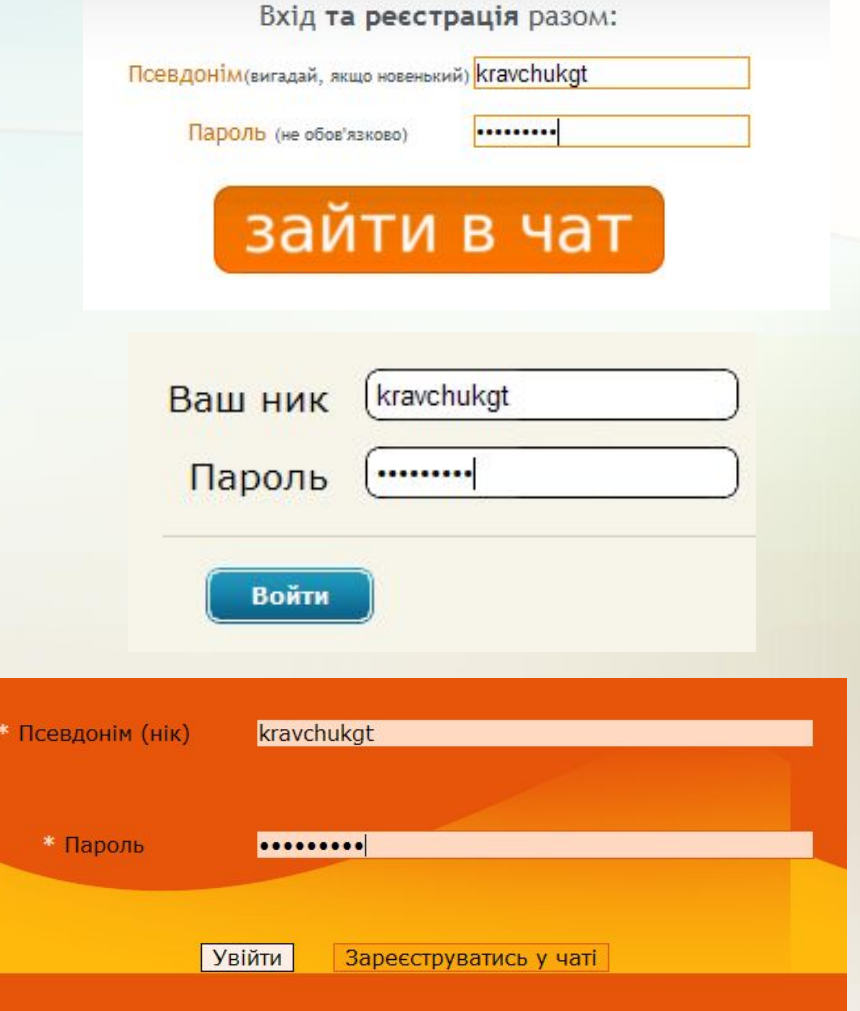

### Надсилання повідомлень

**Вікно веб-чату поділено на кілька частин, які призначені для відображення: повідомлень учасників, приватних повідомлень, списку учасників чату, колекції смайликів, довідки.** 

**В окремій області вікна розміщуються елементи керування для надсилання повідомлень у чат.** 

**Кожні кілька секунд вікно чату автоматично оновлюється і в області показу повідомлень відображаються нові дописи.** 

**Попередньо отримані повідомлення переміщуються за межі області показу та з часом зникають.** 

**Повідомлення у веб-чатах, як правило, не зберігаються і пошук у них неможливий. Але існують чати, в яких ведеться протокол повідомлень поточного сеансу користувача. Його можна переглянути та зберегти.**

**Кожне повідомлення, що надіслано всім учасникам чату, супроводжується даними про час надходження та автора.** 

**Можна надсилати повідомлення на ім'я конкретного учасника. Для цього потрібно обрати його нік у списку присутніх, після чого написати та надіслати повідомлення. При його відображенні в області показу повідомлень поруч із текстом буде зазначено два імені -** *ім'я автора та учасника, якому воно призначене* **http://leontyev.at.ua**

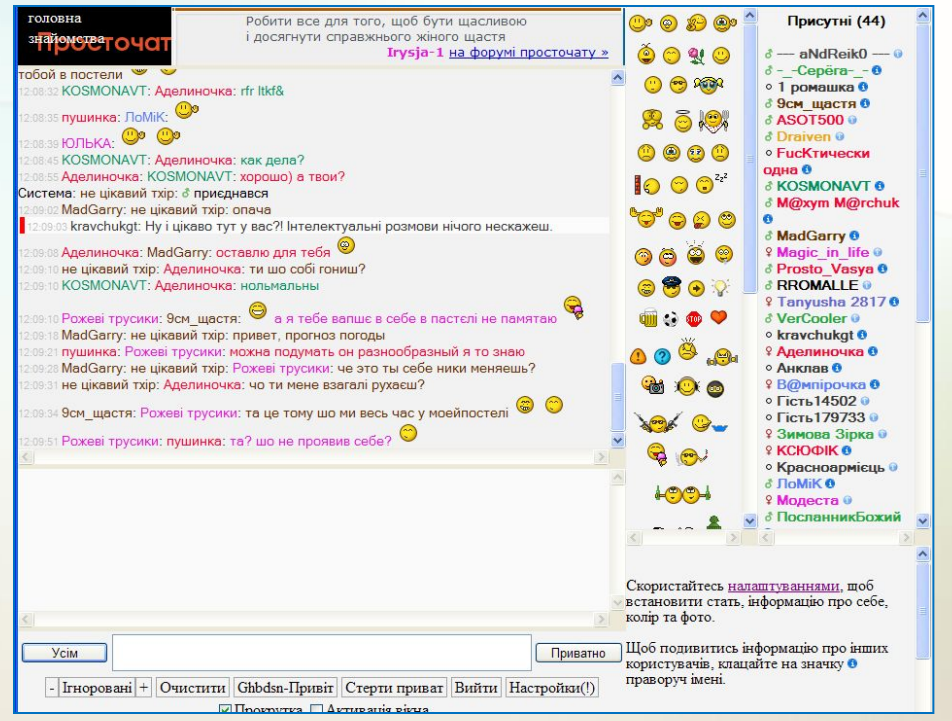

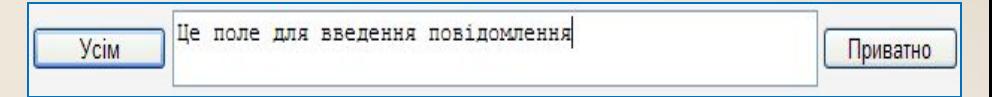

# Спілкування в чатах

Іншою можливістю особистого спілкування є надсилання приватного повідомлення, яке відображається в окремій області вікна чату.

Приватне повідомлення створюється так само, як повідомлення на ім'я окремого учасника, але при надсиланні використовується кнопка Приватно.

За дотриманням правил спілкування в чатах слідкують модератори. Вони можуть використовувати механізм банів для покарання порушників.

На сайтах політичних і громадських організацій, місцевих адміністрацій, засобів масової інформації часто організовують тимчасові *чати* з відомими особами. Дату, час і тривалість чату оголошують попередньо, щоб кожен бажаючий мав змогу поставити запитання та отримати відповідь у режимі реального часу. Після завершення часу обмін повідомленнями припиняється, а історію чату публікують у ЗМІ. Такі чати називають чат-конференціями.

Часто чати використовують для спілкування учасників мережних рольових комп'ютерних ігор, наприклад Warcraft, Counter-Strike тощо.

Групи учасників об'єднуються в так звані гільдії або клани та створюють чати для обговорення спільних дій, розробки стратегії гри тощо. У такі чати, як правило, не допускають користувачів, що не є членами кланів. **http://leontyev.at.ua**

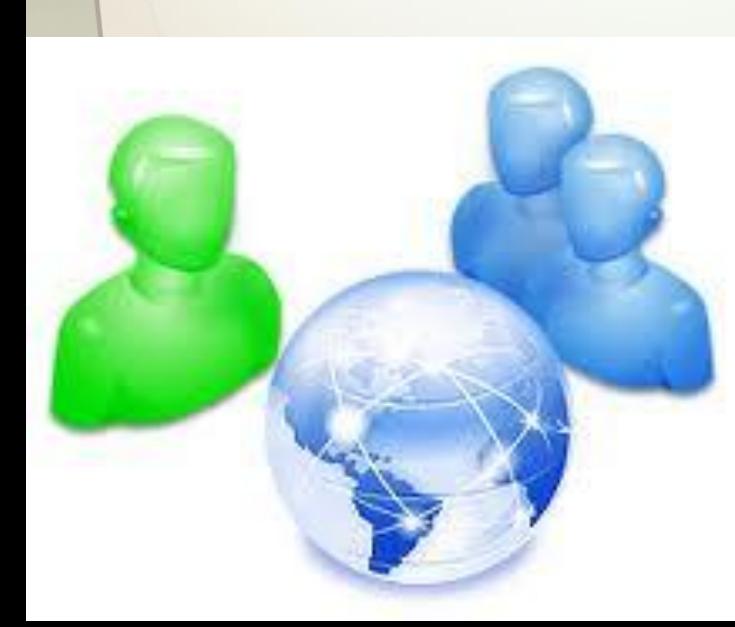

#### **Організація персональних чатів**

У веб-чаті вибрати для себе іншу групу співрозмовників, крім відвідувачів певної кімнати, неможливо. Використовуючи спеціальне програмне забезпечення, наприклад програми миттєвого обміну повідомленнями, можна проводити текстові або голосові чати, самостійно обираючи співрозмовників із вашого списку контактів. Такі чати називають персональними.

Для проведення персонального чату можна, наприклад, використовувати програму миттєвого обміну повідомленнями Skype.

Ви вже знаєте, як здійснюється обмін текстовими повідомленнями між двома користувачами із застосуванням програми Skype. Таке обговорення є чатом з двома учасниками.

Для організації чату з кількома користувачами з вашого списку контактів можна вибрати групу імен у списку контактів.

Якщо учасників чату вибрано не більше чотирьох, то у верхній частині Області повідомлень відобразяться їхні аватари та імена, в іншому випадку - тільки імена. Після надсилання текстового повідомлення його отримають усі користувачі, об'єднані в групу. Повідомлення, надіслані членами групи, будуть відображатися в кожного в Області показу повідомлень.

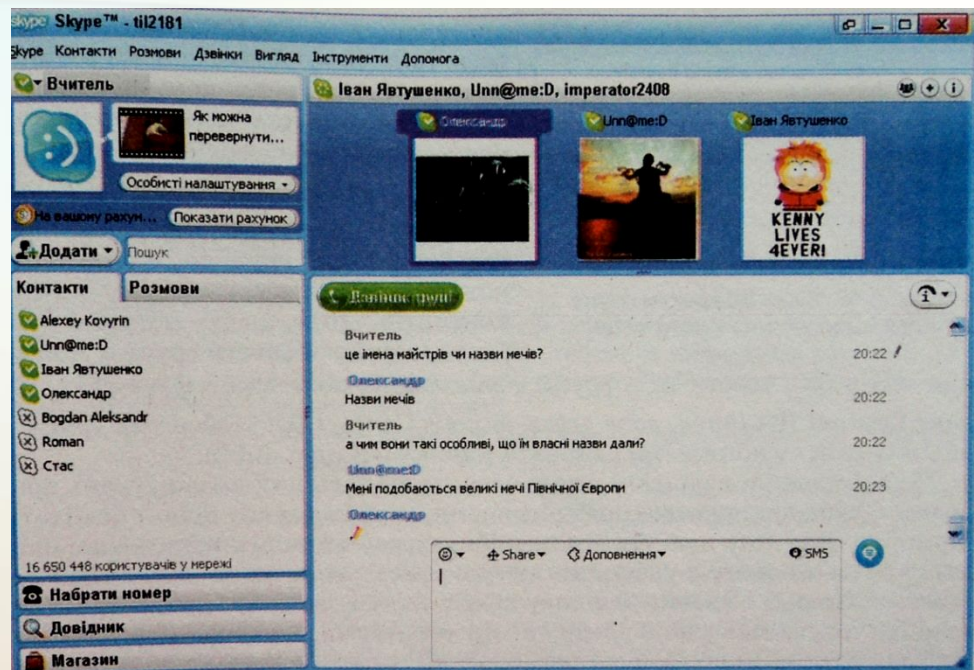

### **Організація персональних чатів**

У ході обміну текстовими повідомленнями до обговорення можна залучити інших користувачів. Для цього потрібно вибором кнопки Додати людей у цю групову розмову у верхній частині області повідомлень відкрити вікно Додати до групи, в якому вибрати зі списку контактів тих, кого ви хочете залучити до чату. Вибраним користувачам будуть надіслані всі повідомлення поточного сеансу чату, і вони зможуть брати участь у подальших обговореннях.

У текстовому чаті, організованому з використанням програми Skype, можуть брати участь до ста осіб.

Використовуючи програму Skype, можна проводити не лише текстові, а й голосові чати.

Для створення голосового чату з більшим числом учасників потрібно додати користувачів до групи, як і при організації текстового чату, та вибрати кнопку Дзвінок групі. При цьому всі члени групи одночасно отримують виклик і зможуть узяти участь в

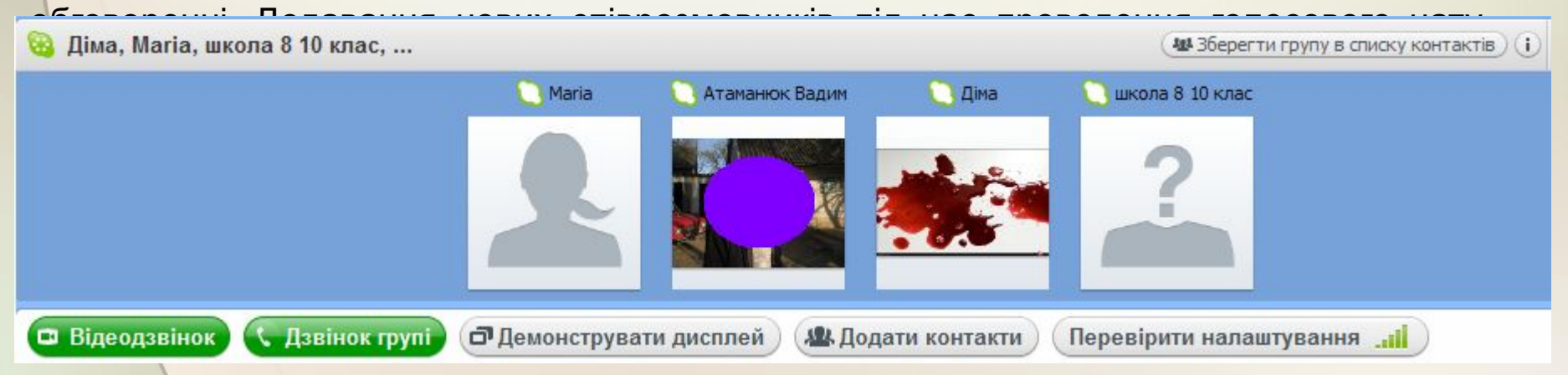

# Створення групи користувачів

Якщо з певною групою користувачів ви спілкуєтеся постійно, то доцільно створити групу, ім'я якої буде відображатись у списку контактів. Один контакт може бути включений у кілька груп. Створити нову групу можна, виконавши **Контакти** ⇒ **Створити нову групу** або вибравши в списку кнопки Додати команду **Нова група**.

При цьому у верхній частині області повідомлень відкриється панель створення нової

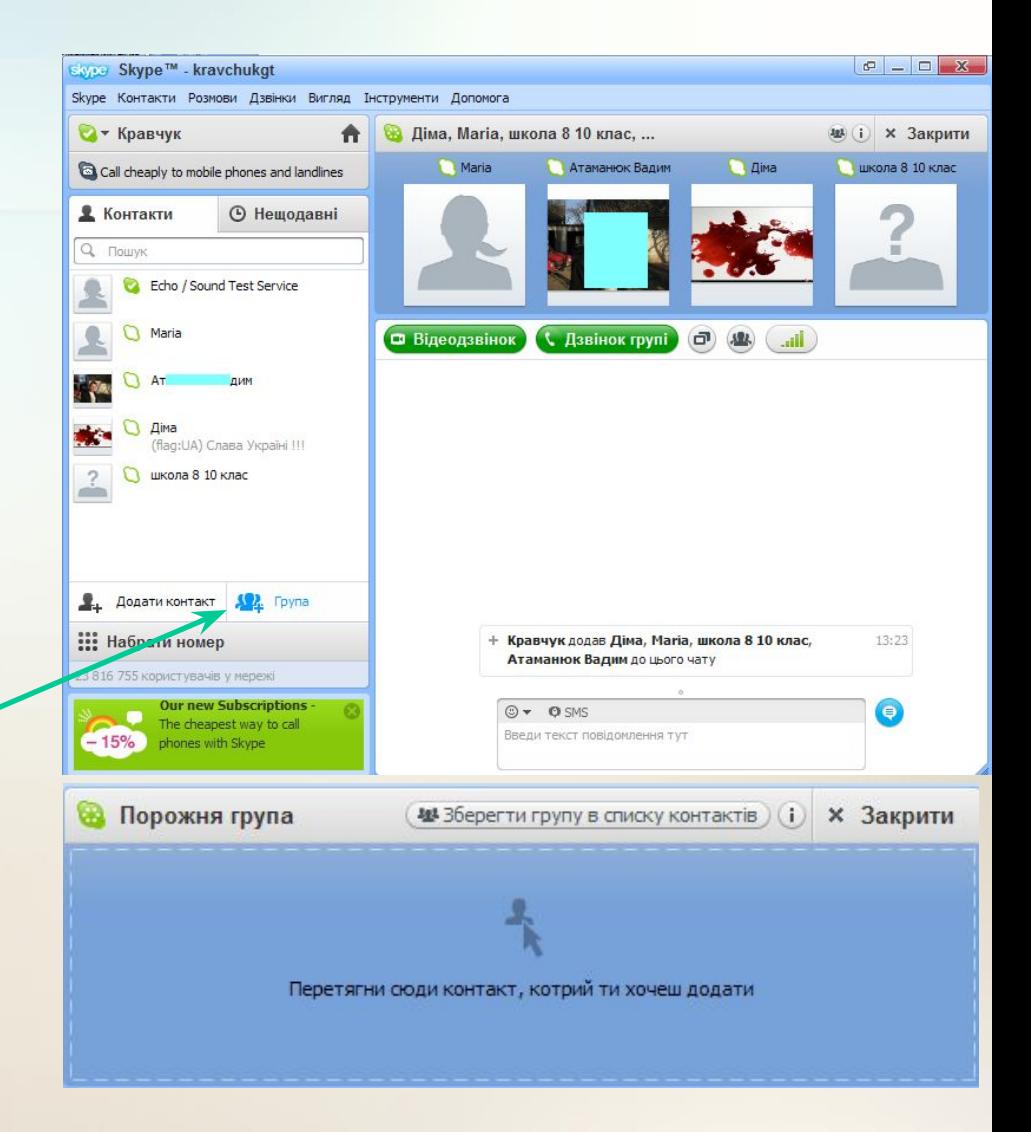

# Створення групи користувачів

Щоб дати ім'я групі, потрібно вибрати кнопку Змінити поруч із назвою Порожня група, ввести ім'я групи та натиснути клавішу Enter.

Включити контакти до групи можна, перетягнувши їхні імена зі списку контактів в область групи або використавши кнопку Додати контакти.

Ім'я групового контакту може *бути* збережене в списку контактів вибором кнопки Зберегти групу в списку контактів. Значок групового контакту має вигляд

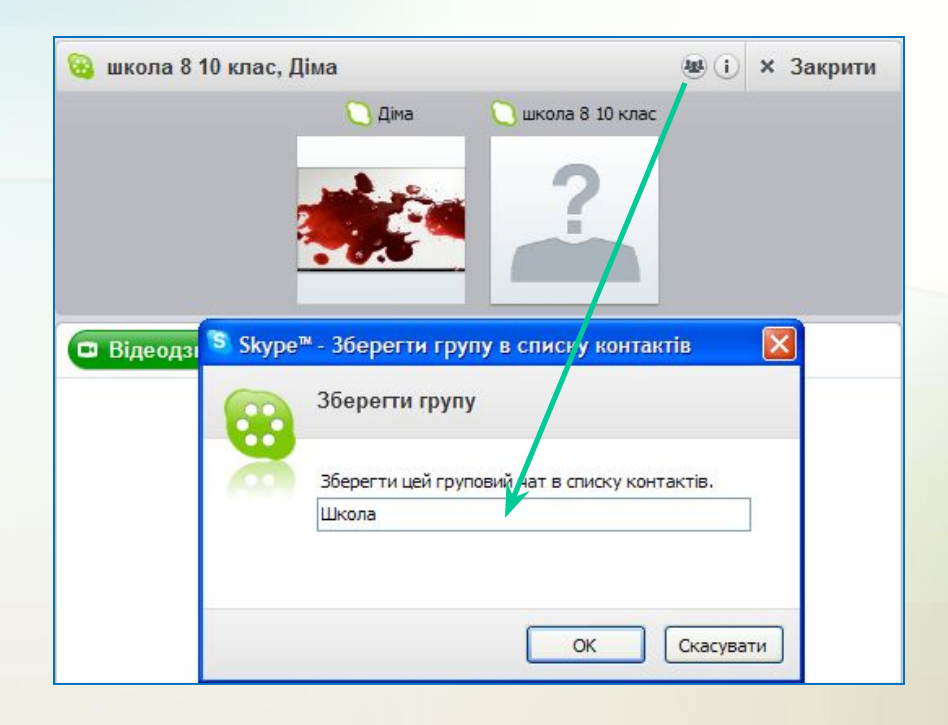

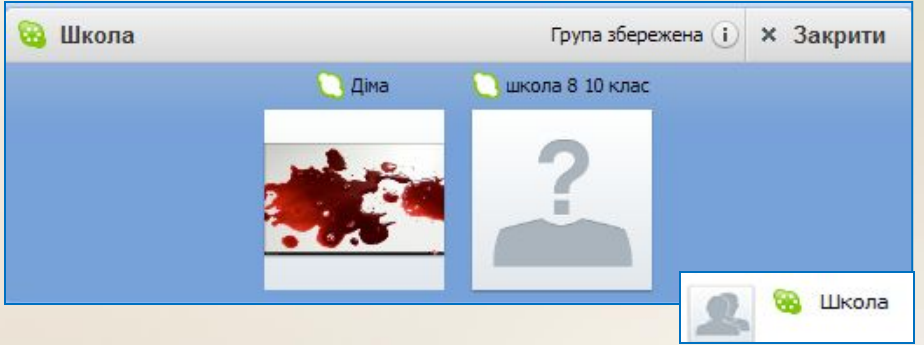

#### **http://leontyev.at.ua**

₩Зберегти групу в списку контактів

### Списки контактів

Під час проведення текстового або голосового чату груповий контакт також може бути збережений у списку контактів.

Для цього потрібно вибрати кнопку Зберегти групу в списку контактів, увести ім'я групи у відповідне поле вікна Зберегти групу в списку контактів і вибрати кнопку ОК.

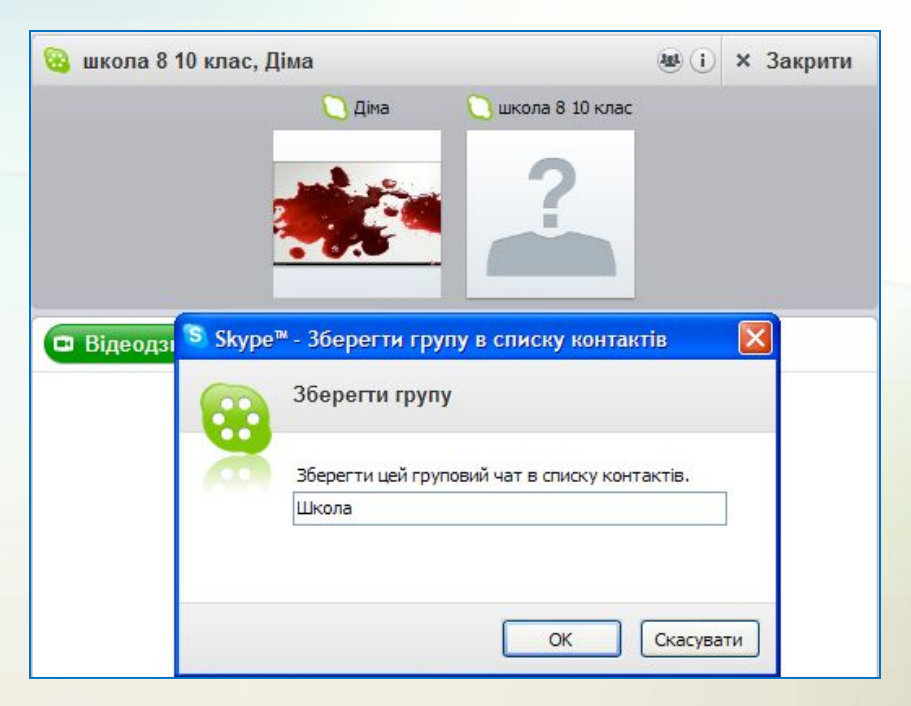

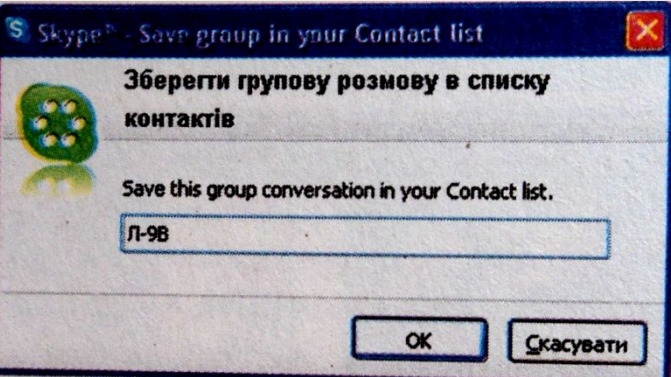

# Пошук потрібної фрази

Повідомлення, надіслані в ході чату, за відповідних налаштувань програми Skype архівуються і зберігаються, щоб їх можна було прочитати повторно. Для того щоб знайти потрібну фразу в архіві повідомлень, слід вибрати ім'я одного з учасників чату в списку контактів, виконати **Розмови** ⇒ **Пошук** і ввести ключову фразу в поле пошуку.

Якщо фраза не використовувалась у ході обміну повідомленнями за участю цього користувача, то поле пошуку буде зафарбовано рожевим кольором. В іншому випадку в Області показу повідомлень буде виділена знайдена фраза.

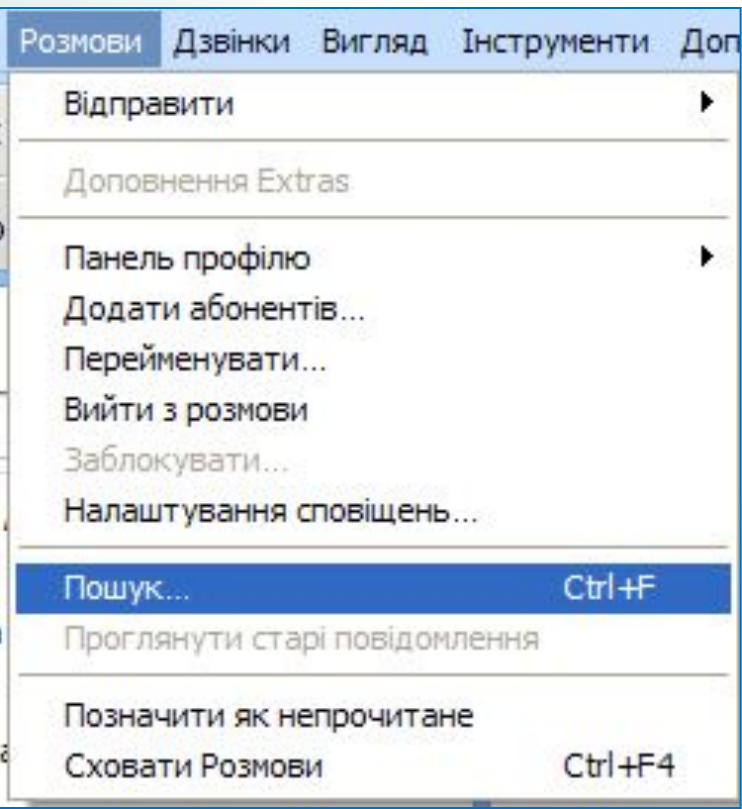

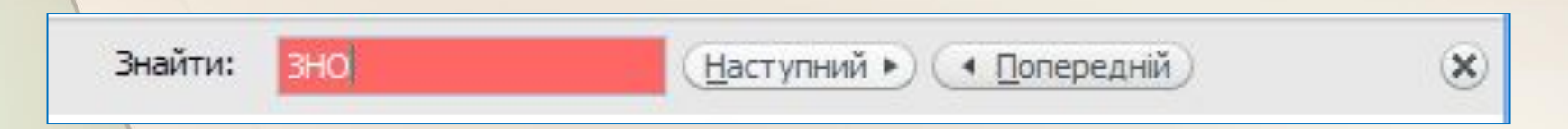

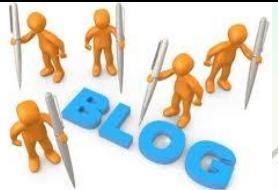

#### Блоги

Одним із видів соціальних сервісів є сервіс мережних щоденників - блогів (англ. web log - мережний журнал).

Блоги створюються для висловлення своїх думок, свого ставлення до тих чи інших подій. При цьому кожен користувач Інтернету може залишити свій коментар на повідомлення у блозі, якщо це дозволено блогером - власником блогу.

Блоги можна створити на сайтах Blog.net.ua (http://blog.net.ua), Блоги@mаіl.ru (http://blogs.mail.ru), Blogger (http://blogger.com)

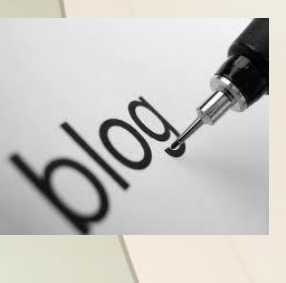

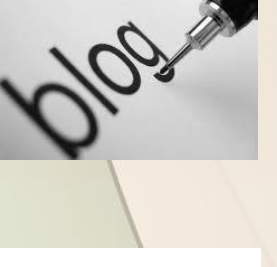

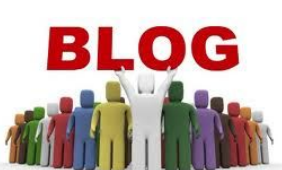

Подальшим розвитком ідеї блогів стало створення мережі мікроблогів Twitter (англ. tweet - щебетати, базікати)  $witter.com$ ). Повідомлення у мережу Twitter можна надсилати, використовуючи веб-інтерфейс, програми-клієнти або SMS. Унаслідок простоти надсилання повідомлень і швидкості розповсюдження новин мережу Twitter називають новим видом ЗМІ, а деякі періодичні видання мають своє представництво у цій мережі.

#### Етикет інтерактивного спілкування

**Вітайтеся зі своїм співрозмовником на початку спілкування. Якщо спілкуєтеся з незнайомою людиною - назвіть себе. Дякуйте за допомогу. Перепрошуйте за Намагайтеся не припускатися незручності. граматичних помилок у ваших текстових повідомленнях - це ознака поваги до себе Намагайтеся чітко та лаконічно і співрозмовників. висловлювати ваші думки, щоб співрозмовнику не доводилося перечитувати ваше повідомлення кілька разів і перепитувати вас. повторно. Можливо, ваше повідомлення Якщо ви не отримали відповіді на важливе для вас повідомлення, не соромтеся звернутися до співрозмовника випадково загубилося. Але враховуйте, що, можливо, людині потрібен час, щоб Якщо вас зацікавив певний матеріал в обміркувати ваше повідомлення та Інтернеті та ви бажаєте обговорити його,**  надсилайте гіперпосилання з козолкимя,<br>Відповідайте на отримання з козолкимя, **не ігноруйте співрозмовників. Відповідь не обов'язково повинна бути великою, достатньо одного слова, щоб людина**

**зрозуміла, що її почули. Якщо одне повідомлення містить кілька запитань, дайте відповідь на кожне. Якщо ви бажаєте поспілкуватися з кимось у режимі реального часу, запитайте в**

**співрозмовника, чи має він на це вільний час. Не кожний співрозмовник може бути доброзичливо налаштований відносно вас. Ігноруйте негативно налаштовану**

**особу, щоб не створювати ситуацію конфлікту. Але будьте й самі стриманими,** 

**терплячими та уважними, щоб не образити людину.**